Instrukcja uproszczonego otwarcia roku w programie Hermes

Uproszczone otwarcie roku możemy wykonać w sytuacji kiedy ilość dokumentów liczona dla każdego typu z osobna nie przekracza 9 999

Otwarcie uproszczone polega na takim skonfigurowaniu programu aby numeracja rozpoczęła się od 2-ch ostatnich cyfr roku. Np. dla roku 2021 będzie to 21 i przykładowy numer dokumentu będzie wyglądał następująco: **FV210001** dla pierwszego dokumentu po otwarciu.

- 1. Wykonać kopię bezpieczeństwa
- 2. Wejść do opcji Inne Nowy Rok Otwarcie uproszczone
- 3. Odpowiedzieć Tak na pytanie o wykonaną kopie bezpieczeństwa
- 4. Program wyświetli komunikat żądania potwierdzenia otwarcia roku:

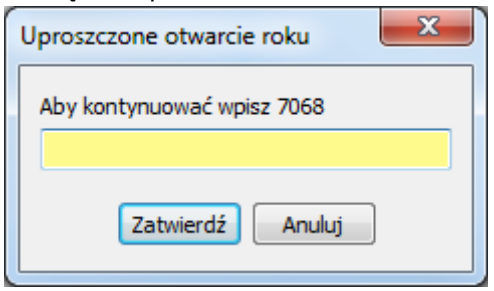

Liczba do przepisania jest generowana losowo

5. Sprawdzamy i ewentualnie poprawiamy liczbę nowego roku:

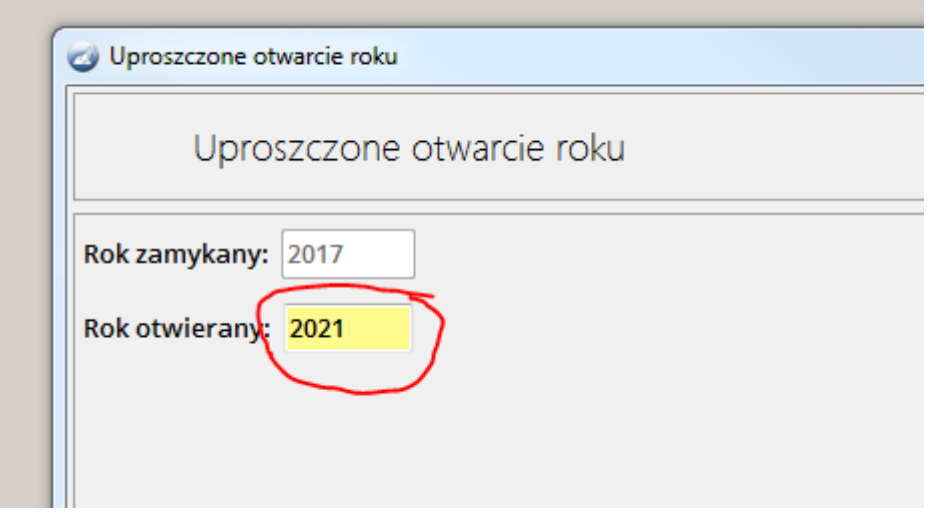

- 6. Program przeprowadzi otwarcie uproszczone i pojawi się stosowny komunikat o powodzeniu otwarcia
- 7. Program jest gotowy do pracy. Oczywiście możliwy jest dostęp do dokumentów z poprzedniego okresu.